# **ZOOMの利用方法**

## 説明会は「Zoom」を使用して行います。**Zoomアプリのダウンロードを事前にお済ませください**。

### 【PC】

#### [https://zoom.us/download#client\\_4meeting](https://zoom.us/download#client_4meeting)

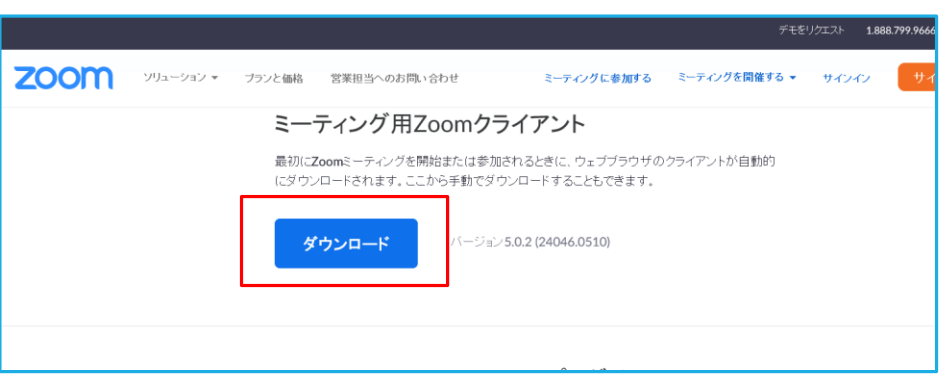

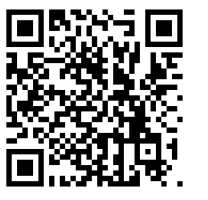

スマートフォンはこちらからダウンロードしてください。

[https://apps.apple.com/jp/app/zoom-cloud-](https://apps.apple.com/jp/app/zoom-cloud-meetings/id546505307)

meetings/id546505307

【iPhone】

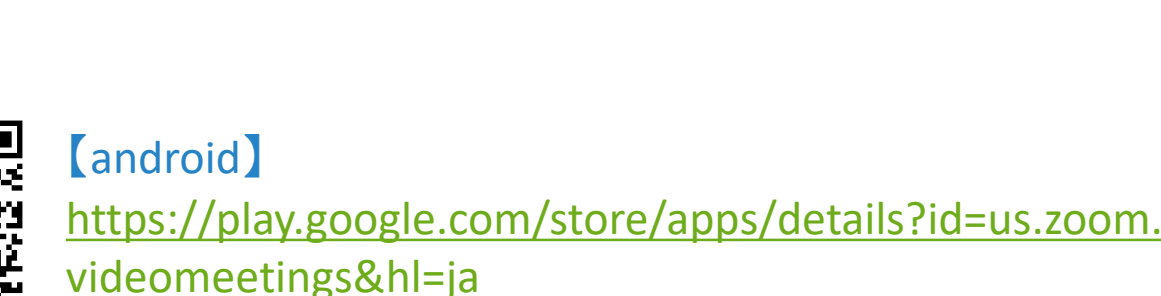

#### **説明会参加のURLをメールでお送りします。**

URLをクリックしますと、アプリが立ちあがりますので、そのままミーティングルームに入室できます。

※ご注意ください

ZoomのサービスはURLからブラウザ上でもお使いいただけますが、ブラウザの種類によっては カメラが起動しない等の不具合もありますので、**アプリを使ってのZoom利用を推奨いたします。**